## **ПРАКТИЧЕСКОЕ ЗАНЯТИЕ**

### **РАБОТА В ПРОГРАММЕ MS WORD РАБОТА С ИНТЕРНЕТОМ**

#### **ЗАДАНИЕ:**

Создать таблицу с прогнозом погоды на три дня по месту проживания. Данные взять с любого погодного сайта, например *[Яндекс.Погода](https://yandex.ru/pogoda/10732)*.

*Не забудьте выбрать свой населенный пункт!*

1) Для заголовка использовать:

*Шрифт: Times New Roman – Начертание: полужирный – Размер: 14 Шрифт: Arial – Начертание: полужирный курсив – Размер: 14 – Цвет текста: синий* 

2) Таблица 4х4. Для оформления использовать:

*Границы и заливка – Граница – Тип: рамка – Цвет: темно-бирюзовый Границы и заливка – Граница – Тип: другая – Цвет: оранжевый Границы и заливка – Заливка - цвет: бирюзовый / белый (оттенок 15% и 25%)*

3) Шапка таблицы

#### *Шрифт: Arial – Начертание: полужирный – Размер: 24 / 14 – Цвет текста: красный / оранжевый / синий – Видоизменение: контур, малые прописные*

4) Текст в таблице

#### *Шрифт: Arial – Начертание: полужирный курсив / полужирный – Размер: 24 – Цвет текста: авто / красный / оранжевый / синий – Видоизменение: контур, малые прописные*

5) Для погоды использовать

*Вставка – Символ – Другие символы – Шрифт: Webdings Шрифт – Начертание: полужирный – Размер: 26 – Цвет текста: красный / оранжевый / светло-синий / синий*

- ясно
- облачно с прояснениями
	- облачно
- пасмурно

 $\frac{d\mathbf{r}}{dt}$  - осадки

*Цвета шрифтов, границ и заливки можно использовать произвольно!*

*Создайте гиперссылку на ваш населенный пункт, которая будет активна и свяжет вас с сайтом в Интернете. (*для этого выделить название вашего населенного пункта в заголовке таблицы, правой кнопкой мыши вызвать контекстное меню, выбрать пункт Гиперссылка, далее в появившемся окне выбрать Связать с… файлом, Web страницей, в сроке **адрес** ввести адрес сайта, с котором вы свяжите гиперссылку-О*К)*

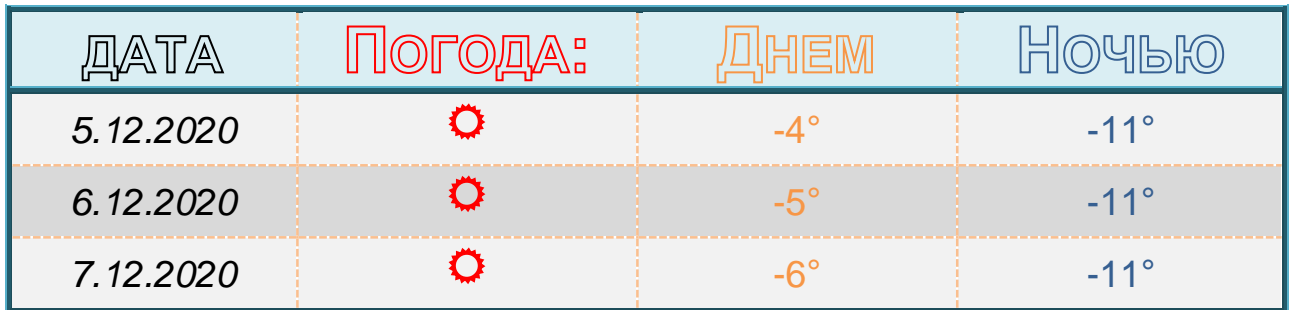

# **Населенный пункт:** *[Кашира](https://ru.wikipedia.org/wiki/Кашира)*

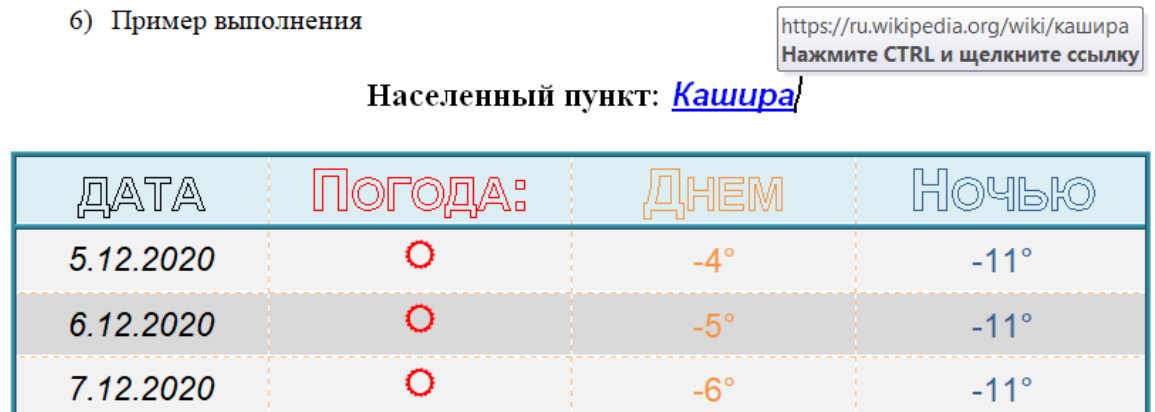

Присылать задания в группу **в контакте в сообщения сообщества**: <https://vk.com/club200331610>

Название файла, пример: дата, фамилия, имя (если в контакте вы называетесь по-другому): **16.11.20 Карапетян Арсен**

**Срок исполнения задания: 16.12.2020.**